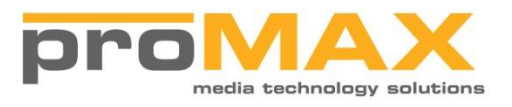

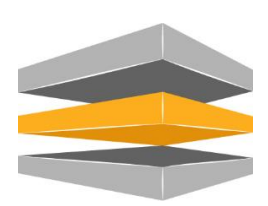

# Platform Release Notes

**Version 5.6.0.30**

# System Requirements

### **Workstation Requirements**

Workstations must be running:

**Mac** OSX 10.14 through 10.12. Prior OSX versions may operate but are not tested or supported by ProMAX on this version. Apple Safari and Google Chrome are the only browsers supported.

**Windows** Windows 10, Windows 8 or Windows 8.1, Windows 7 (Service Pack 1 + KB3033929. Each version must be 64-bit OS; 32 bit is not supported. Google Chrome is the only browsers supported.

### **Installation**

NOTE: During this installation, your Platform Server may reboot to install .Net 4.7. You must insure that all tasks are stopped and all users are disconnected from the system before running this update. Also, please make sure that all USB devices are removed before rebooting.

This update version has made substantial improvements to overall system performance and stability. With this release we have suppressed the performance screens, they will be added back in a subsequent release. We have also re-enabled the thumbnails when indexing platform spaces and writing files to tape.

# Improvements / Fixes

The following changes have been made to the Platform product after release V5.5.1.5.

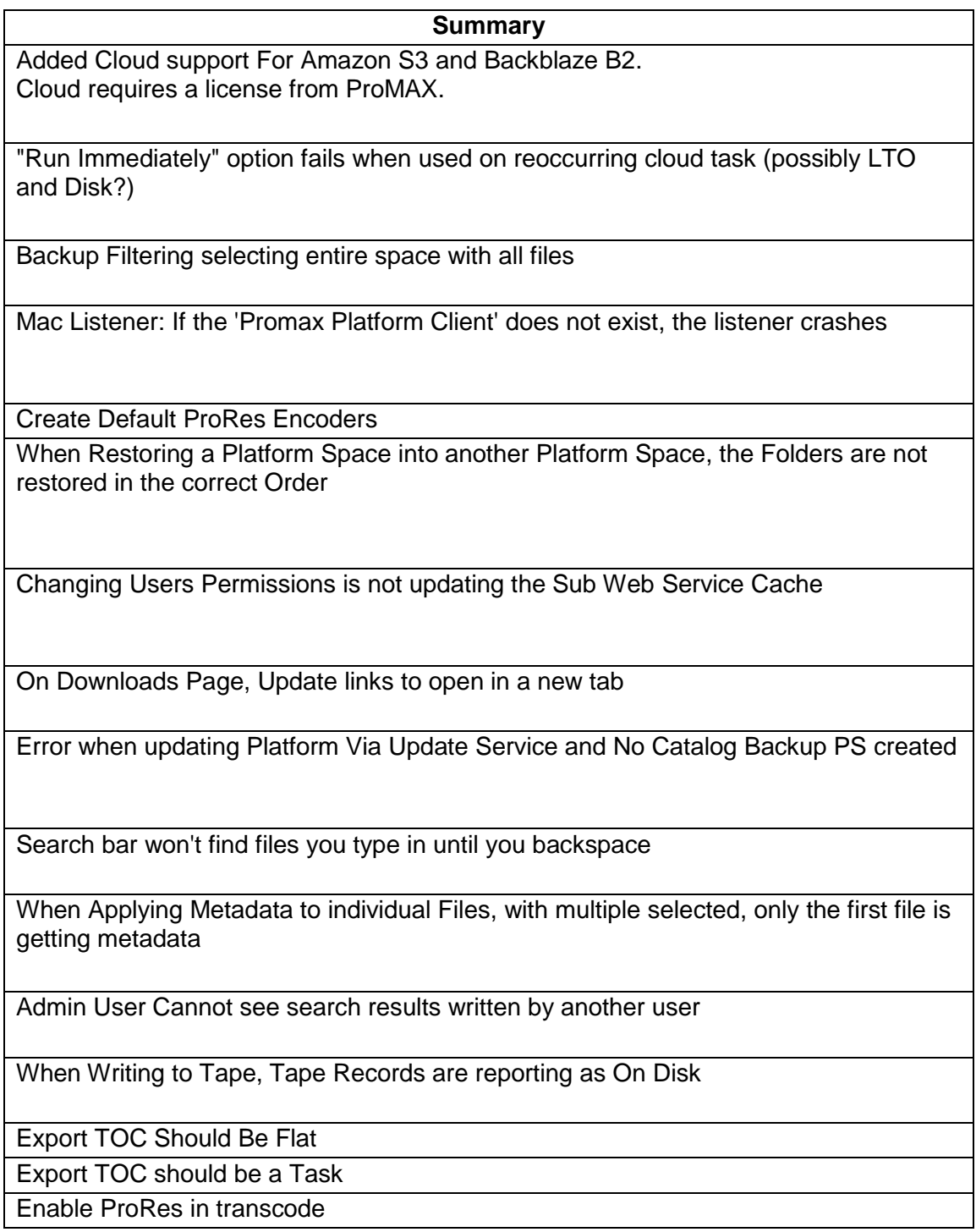

Export Tape Catalog UI

Test Illegal Path Rename Script using Short Names

Summary reported 100% success after backup job failure.

Setting Platform Space to generate proxies from Properties starts job and fails instantly.

When a non-admin user goes to the 'admin' section loading configuration message does not close.

Inconsistency when using multiselect

Add "Calculating" Status for Tape Restore Job

Cloud Sync is failing with Object Reference Exception

Performing a search from the advanced search screen or standard search bar doesn't show you Tape results unless Platform Space checkbox is also checked.

Rename Illegal Paths via Short File Name

Ability to Get File/Folder Records from FileMetadata IDs

Search Screen Checkboxes behave inconsistently or not at all

Unable to create a copy task or a move task. Task window doesnt close

Hitbox for search platform spaces flyout options are very small

Search Platform Space Dialog selections reset when flyout is closed

VFIVEFIVE-545 Get Avid Collaboration Notarized by Apple

VFIVEFIVE-545 Get Adobe Panels Installer Notarized by Apple

VFIVEFIVE-545 Get Listener Notarized by Apple

VFIVEFIVE-545 Get DMG Image Notarized by Apple

VFIVEFIVE-545 Get Mac Listener compiling and running after needed updates

Build New Mac Notarization

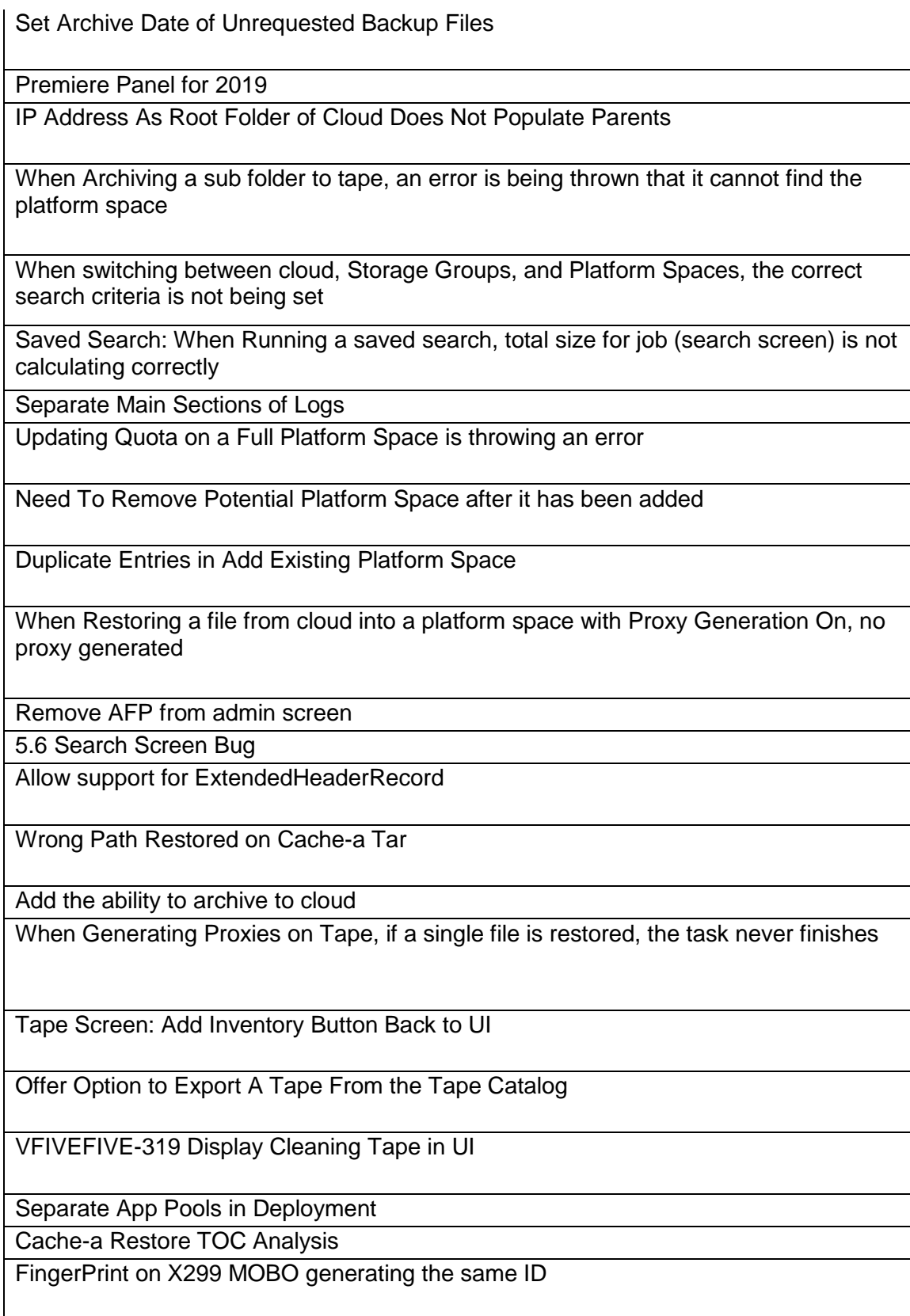

Updating tape label and location in the tape properties

Skipped long file paths should go to TOC Analysis

When Syncing a cache-a tape, add an attempt count to allow the sync process to stop

Mixed Up Logs When Sync Is Run

Task Service Log sometimes Writes to Tape Job Log Path

## **Updating your Platform to the Latest Release**

The following describes the process for updating your Platform Server. If you wish to watch a video of the upgrade process, click the button below.

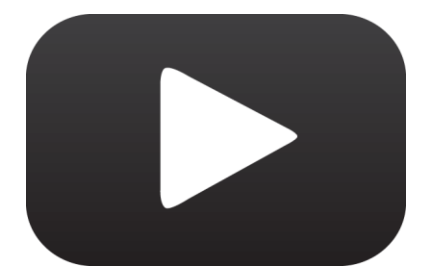

When a new Platform release is available, client workstations running the Platform listener will pop up with a message similar to the one below. This tells you that a new release is available. If you click on the message, a browser will open and you can log into the support system to see the details of the release.

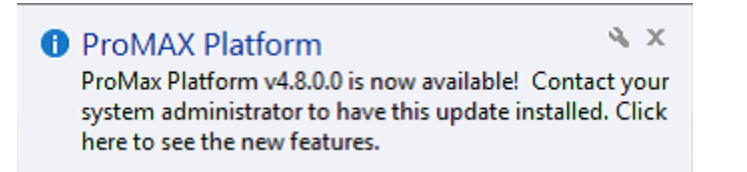

To update your server with the latest release, login to the system on any workstation as Admin.

Navigate to the administration section using the Administration menu in the upper right-hand corner of the screen.

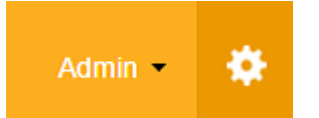

Next, click on the support tab and click on the Check for Update button.

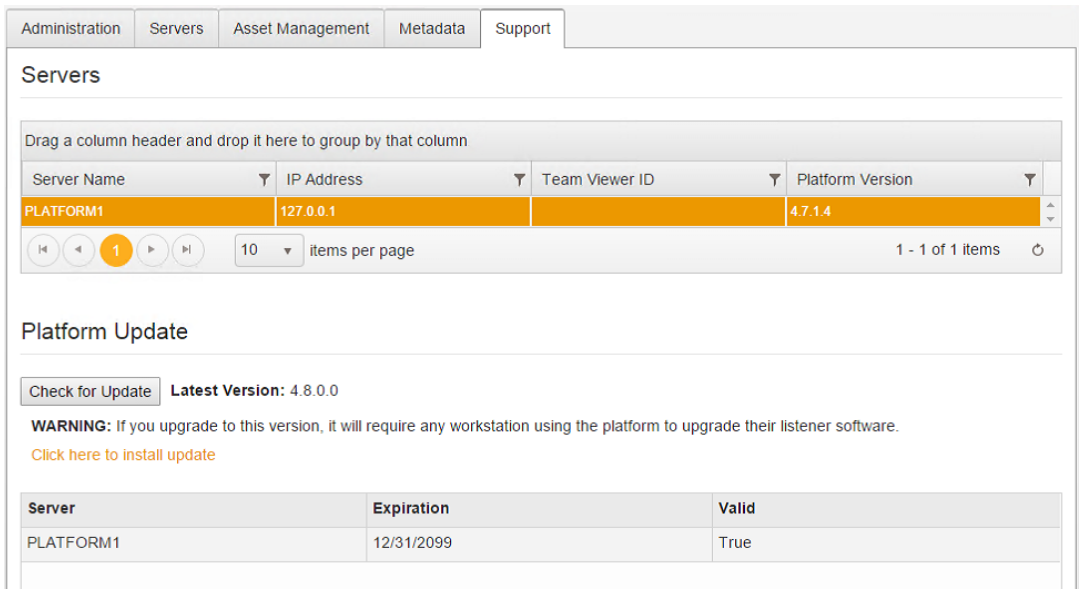

If you are eligible for the upgrade, you will see the upgrade listed in the grid below the 'Check for Update' button. Click on the 'Click here to install update' link. You can then enter your administrator password.

## **Please Wait...**

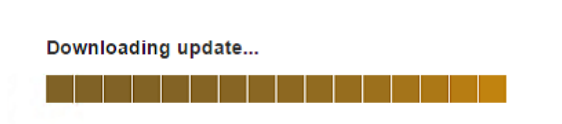

After you have done so, the system will begin downloading the update and upgrading your server.

When finished, you will need to log back into the system. The system may ask you to re-install the client listener on your workstation. If that is the case, every user that logs into the Platform will also be required to re-install the listener before they have access.

### **What if I don't have access to the upgrade?**

If your ProCARE contract has expired, you will need to contact your reseller or ProMAX Systems in order to renew your maintenance agreement.